Startup Screen with empty patch:

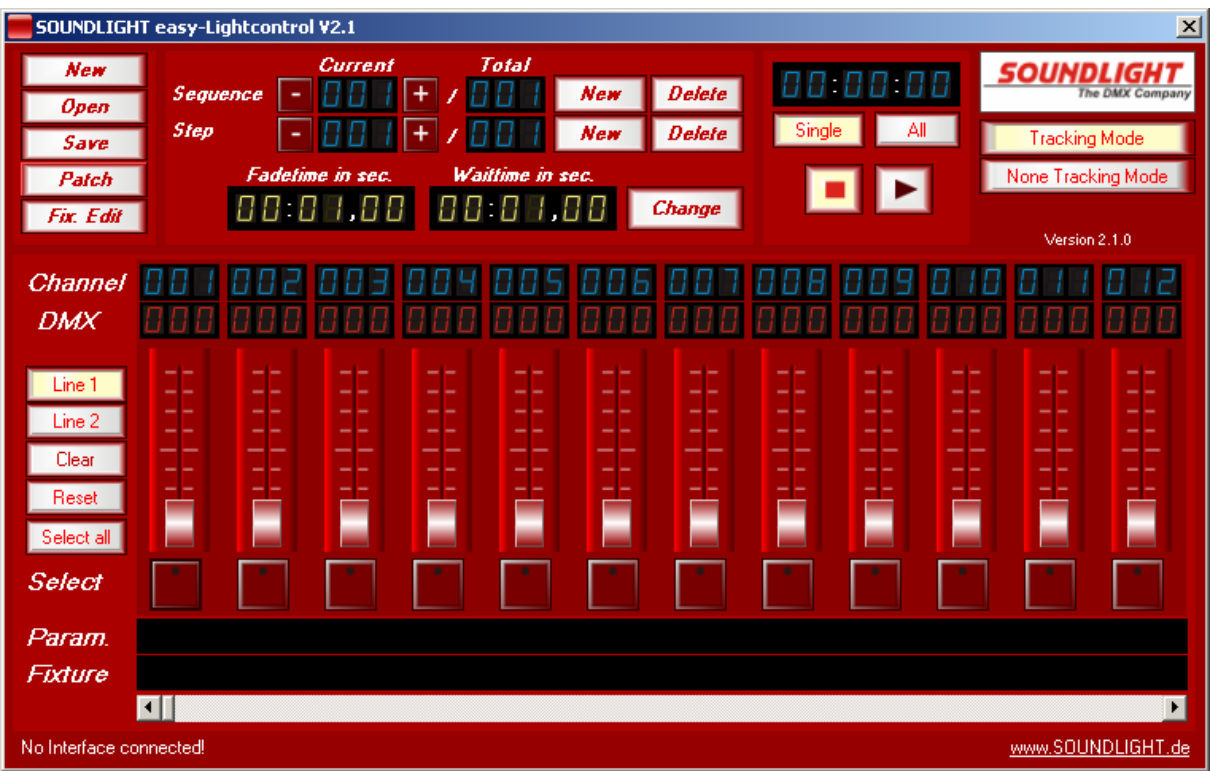

Select "Patch" on upper left, a new window will be open:

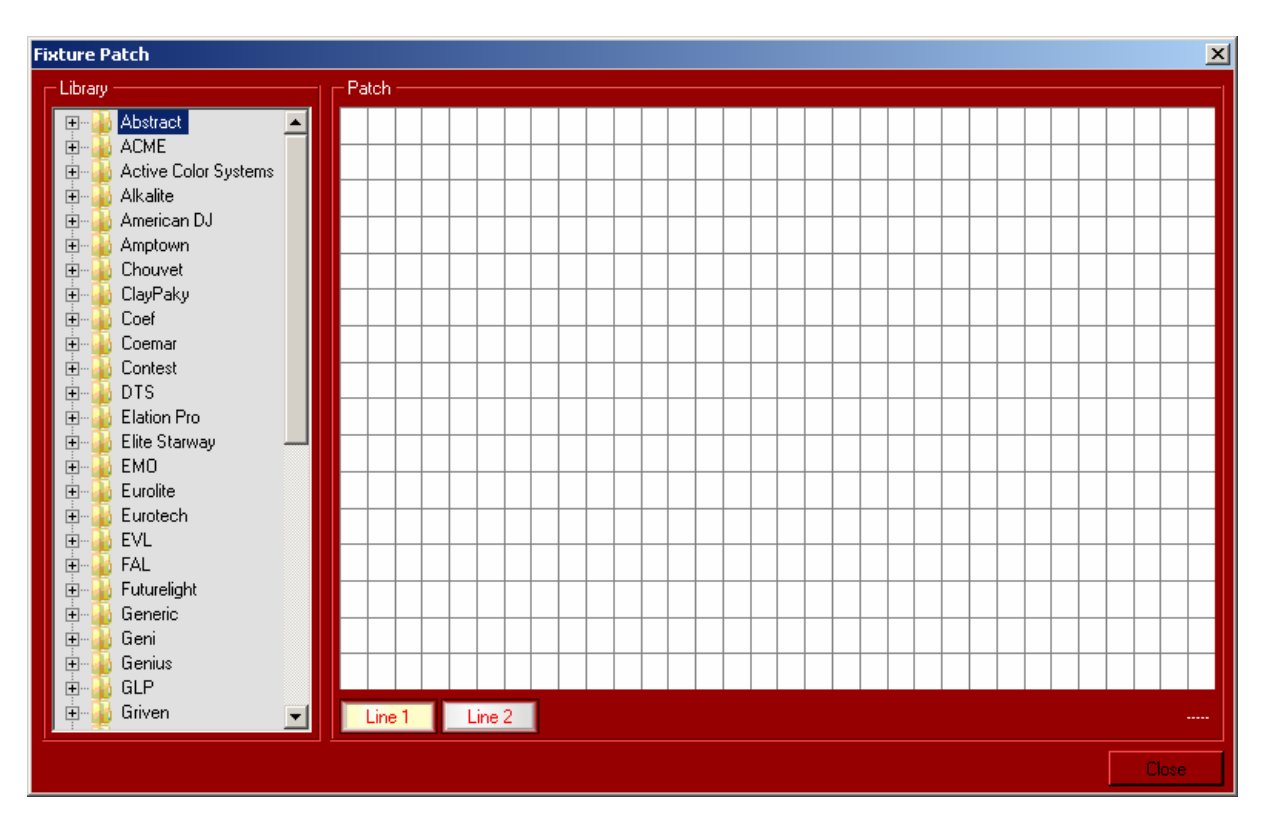

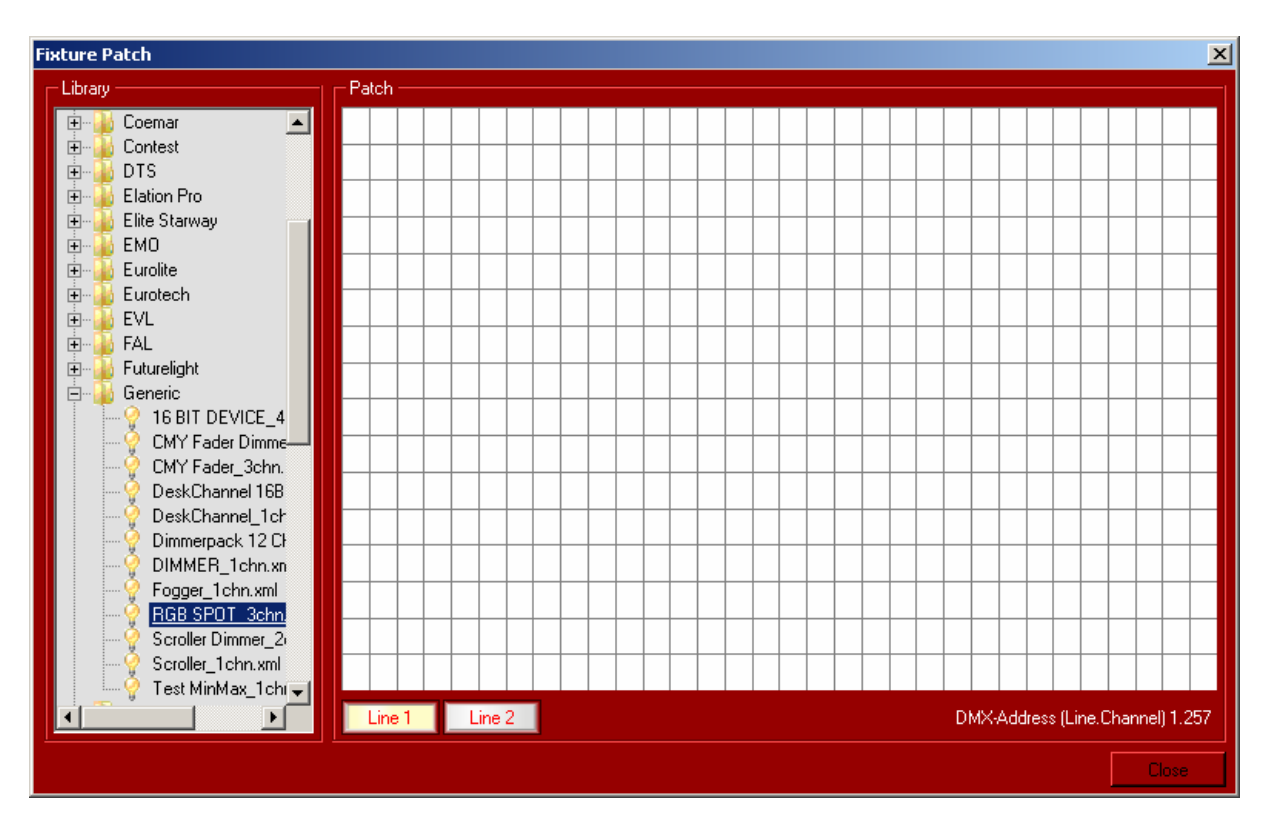

Select **"Generic"** and then select **"RGB\_Spot\_3Chn"**:

Select with **left mouse-key** (hold) and drop to the first channel:

Answer the following window with **"2":**

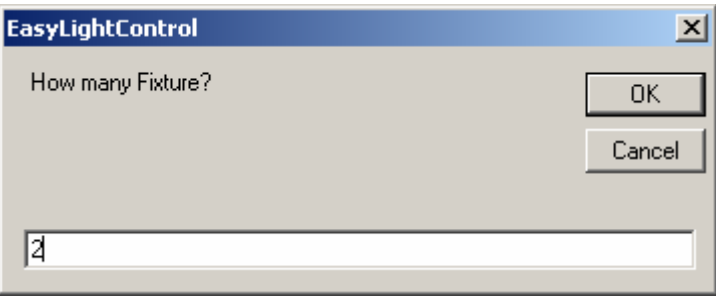

Now you see 2 patched devices :

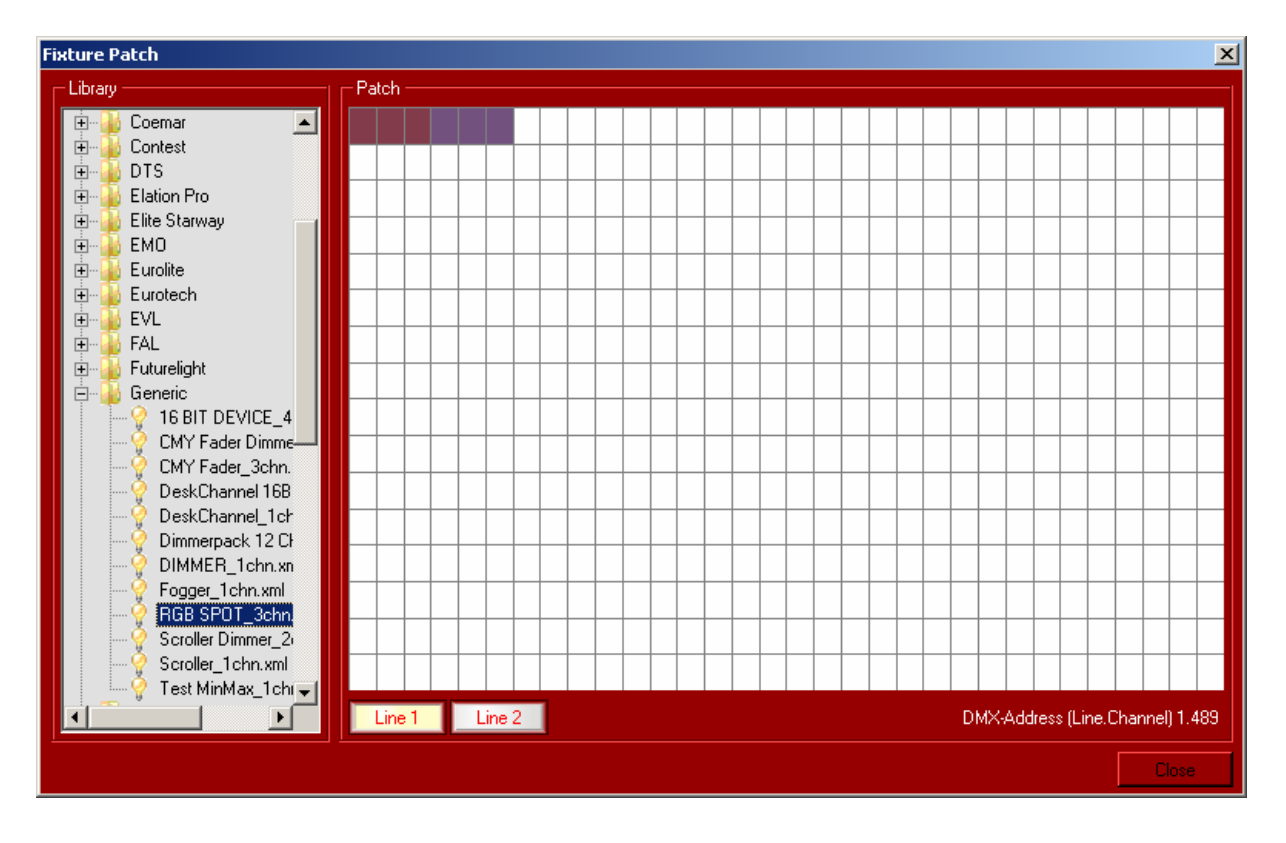

Select ,, DIMMER\_1CHN" move with left mouse-key (hold) and drop to Channel 8

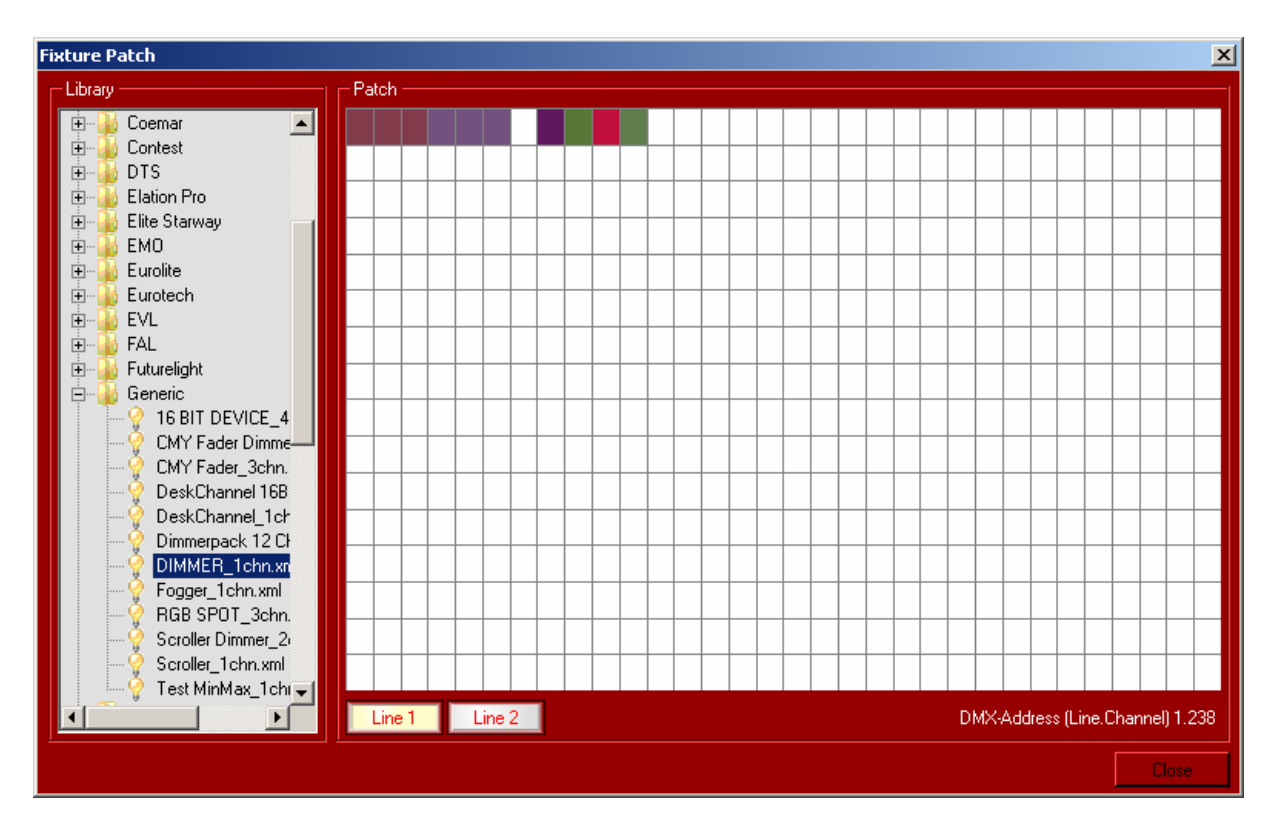

Select in the new Window **"4"** Fixtures:

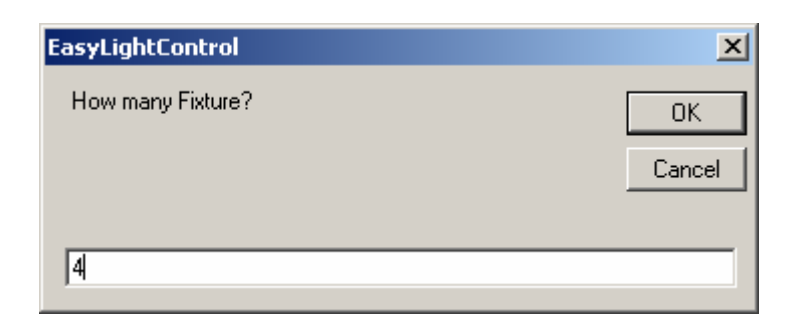

The new patching window should looks like:

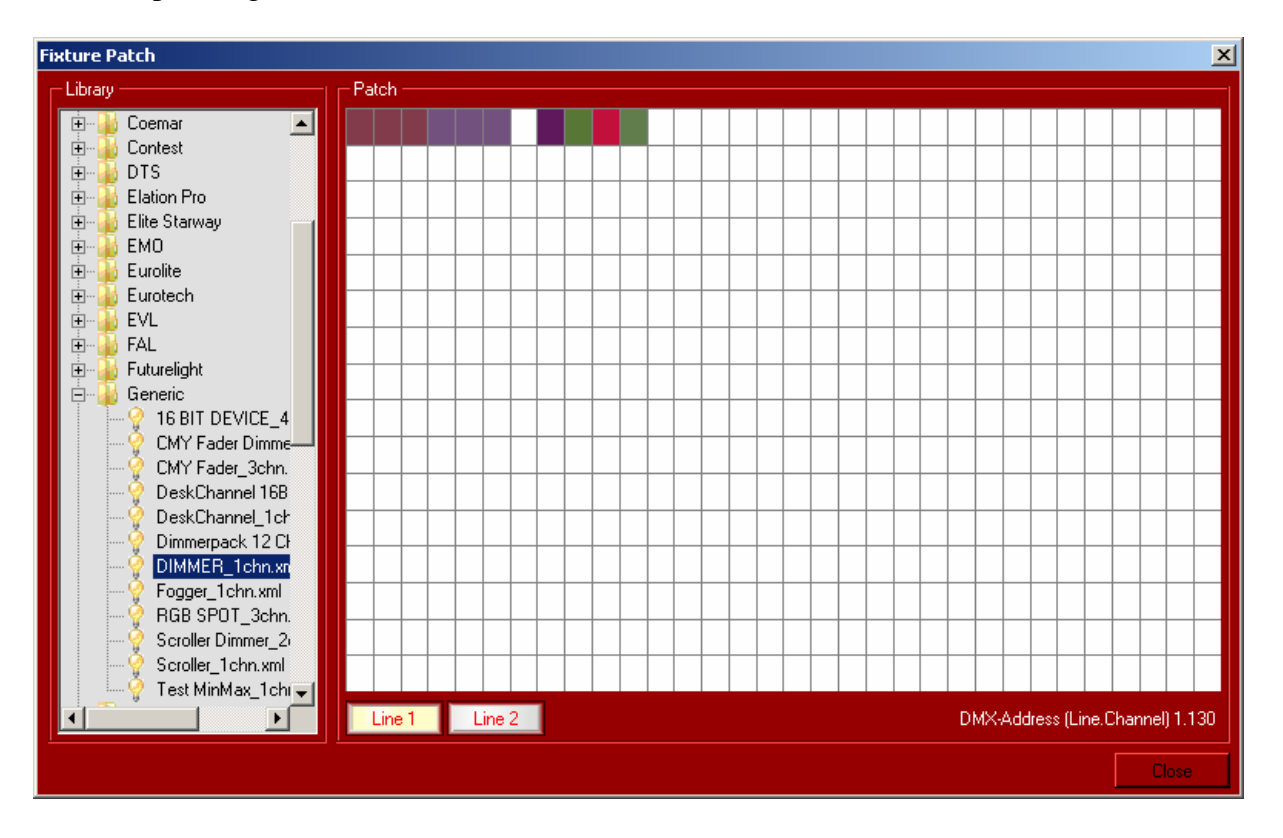

Close the Patching Windows with **"Close**" Button on lower right.

Now you have 2 RGB Lights and 4 Dimmer Channels patched successfully.

## *Channel 7 is NOT PATCHED and have NO OUTPUT (always zero!).*

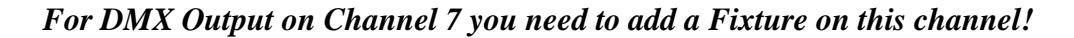

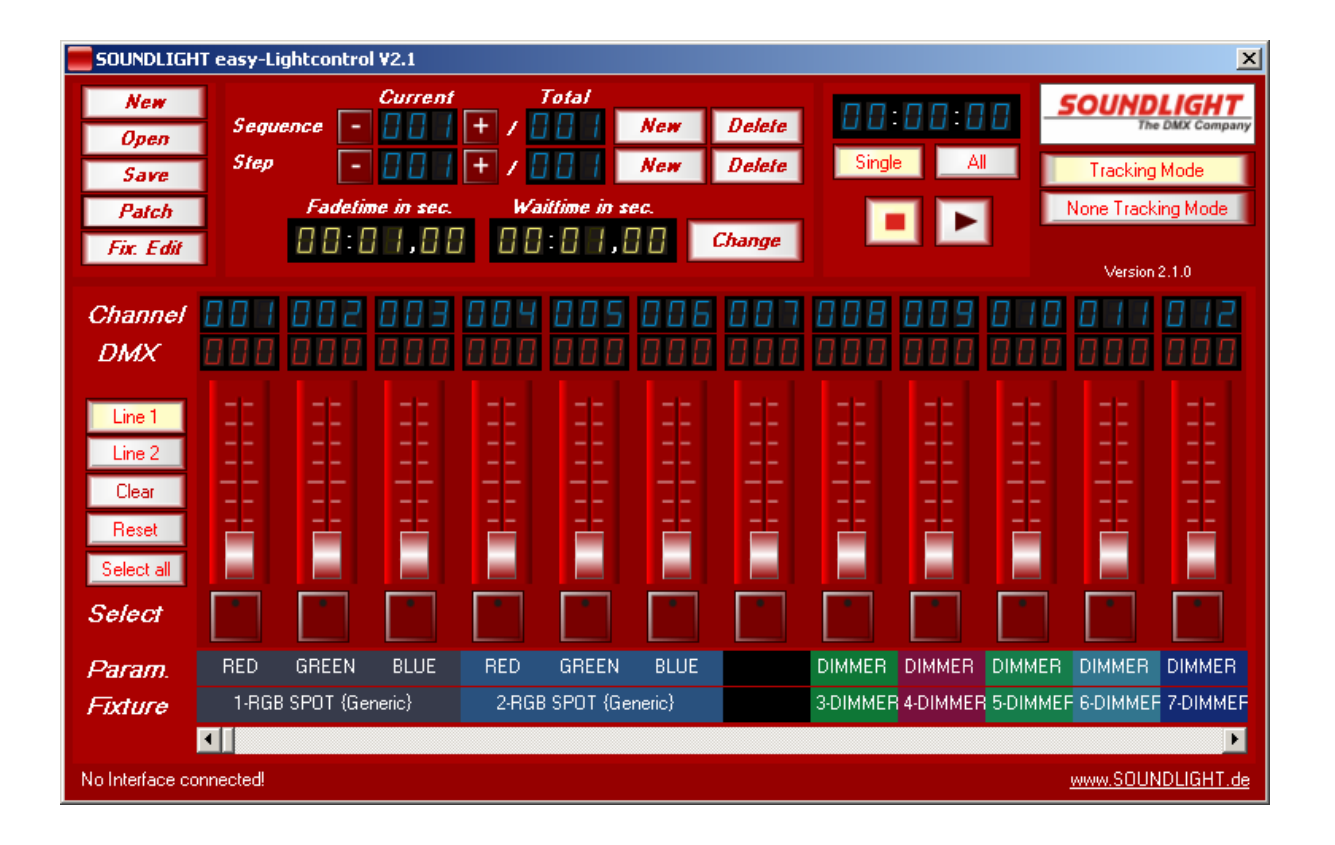